# **Object Oriented Programming Course Week 2 - Activities**

Μετά την ολοκλήρωση των διαλέξεων-φροντιστηρίου της 2ης εβδομάδας σας συνιστούμε να εκτελέσετε τα παρακάτω ενέργειες με τη σειρά που δίνονται παρακάτω:

- 1. Εγκατάσταση στον υπολογιστή σας του JDK.
- 2. Εγκατάσταση στον υπολογιστή σας του BlueJ.
- **3.** Άσκηση 1<sup>η</sup> - **Πρόσθεση 2 στιγμιότυπων της Double με χρήση της στοίβας.**
- **4.** Άσκηση 2<sup>η</sup> - **Χρήση μεθόδου κλάσης και μεθόδου στιγμιότυπου**
- 5. Άσκηση 3η **Το πρόγραμμα HelloWorld**
- 6. Άσκηση 4<sup>η</sup> - **Πρόγραμμα πρόσθεσης δύο αριθμών κινητής υποδιαστολής**
- 7. Άσκηση 5η **Πρόγραμμα πρόσθεσης δύο αριθμών κινητής υποδιαστολής με χρήση στοίβας**
- 8. Άσκηση 6η **Πρόγραμμα σύγκρισης δύο αριθμών κινητής υποδιαστολής**
- 9. Δραστηριότητα Νο 2 **Απλή RpnCalculator σε Java.** (Η περιγραφή της θα σας δοθεί αργότερα).

#### **Οδηγίες**

Οι ενέργειες 1 και 2 πρέπει να εκτελεστούν οπωσδήποτε για να μπορείτε να πάτε στις επόμενες.

Τις ενέργειες 3 έως και 5 πρέπει να είστε σε θέση να τις εκτελέσετε καθώς έγιναν κατά την διάρκεια των διαλέξεων.

Την ενέργεια 6 σας συνιστούμε να την προσπαθήσετε. Δεν την κάναμε αλλά με την βοήθεια του εργαστηρίου μπορείτε σίγουρα να την εκτελέσετε.

Την ενέργεια 7 προσπαθήστε την. Δεν την έχουμε καλύψει πλήρως. Με την βοήθεια του εργαστηρίου μπορείτε, και πρέπει, να την εκτελέσετε.

Αν φτάσετε στην 8 πάτε υπέροχα! Θα χρειασθεί ίσως να περιμένετε το εργαστήριο και την επόμενη Τετάρτη οπότε θα κάνουμε αναφορά σε αυτή στις διαλέξεις.

Και μην ξεχνάτε την RPNCalculator σε C. Θα πρέπει να την ολοκληρώσετε σύντομα όσοι δεν το κάνατε ήδη. Αλλά αυτό, σε χαμηλότερη προτεραιότητα από τις δραστηριότητες αυτής της εβδομάδας.

Επιπλέον ασκήσεις και οδηγίες χρήσης του BlueJ μπορείτε να βρείτε στο φυλλάδιο https://eclass.upatras.gr/modules/document/file.php/CEID1105/14\_%CE%95%CE%A1%CE%93%CE%9 1%CE%A3%CE%A4%CE%97%CE%A1%CE%99%CE%91%CE%9A%CE%95%CE%A3%20%CE%91%CE%A3% CE%9A%CE%97%CE%A3%CE%95%CE%99%CE%A3/ONTOK\_10\_1\_JAVA-LabExercises.pdf

### **Άσκηση Νο 1**

#### **Πρόσθεση 2 στιγμιότυπων της Double με χρήση της στοίβας.**

Χρησιμοποιήστε το BlueJ για να εκτελέσετε τις παρακάτω ενέργειες

- 1) Από την επιλογή Tools-> Use Library Class πληκτρολογήστε το όνομα της κλάσης Double και ENTER. Επιλέξτε τον δημιουργό Double(double), ορίστε ως όνομα του στιγμιότυπου το d1 και δώστε την τιμή του για να δημιουργήσετε με τον τρόπο αυτό ένα στιγμιότυπο στο οποίο θα αναφέρεστε με την αναφορά d1.
- 2) Δημιουργήστε ακόμη ένα στιγμιότυπο με όνομα d2.
- 3) Αξιοποιήστε τώρα την κλάση Stack για να δημιουργήσετε ένα στιγμιότυπο στοίβας. Για τον προσδιορισμό της πρέπει να δώσετε το πλήρες προσδιοριστικό της που είναι java.util.Stack. Θα δείτε πως υπάρχει μόνο ένας δημιουργός.

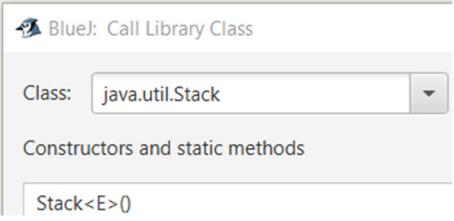

Επιλέξτε τον. Θα χρειαστεί να δώσετε, εκτός από το όνομα του στιγμιότυπου (st1) και τον τύπο των στιγμιότυπων που θα βάζετε μέσα. Καθώς εμείς θέλουμε να βάζουμε αναφορές τύπου Double δώστε το Double ως Type Parameter.

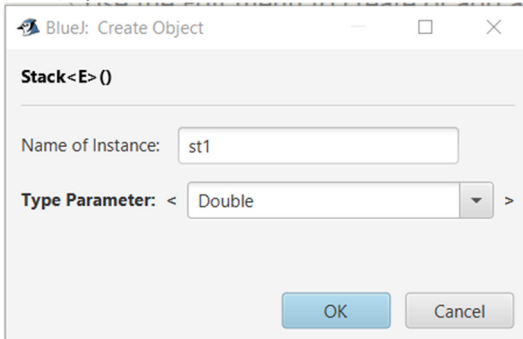

Έχετε δημιουργήσει ένα στιγμιότυπο στοίβας με αναφορά (όνομα) st1. Στο στιγμιότυπο αυτό μπορείτε να βάλετε αναφορές τύπου Double.

4) Βάλτε στην στοίβα το d1 και μετά το d2. Δεξί κλικ στο εικονίδιο του st1 και επιλέξτε push. Δώστε την αναφορά d1. Κάντε το ίδιο για το d2.

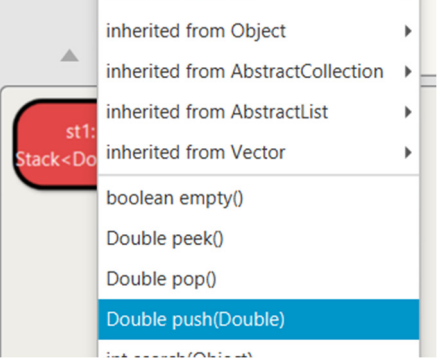

5) Ελέγξτε αν αυτό έχει γίνει.

Διπλό κλικ πάνω στο εικονίδιο του st1.

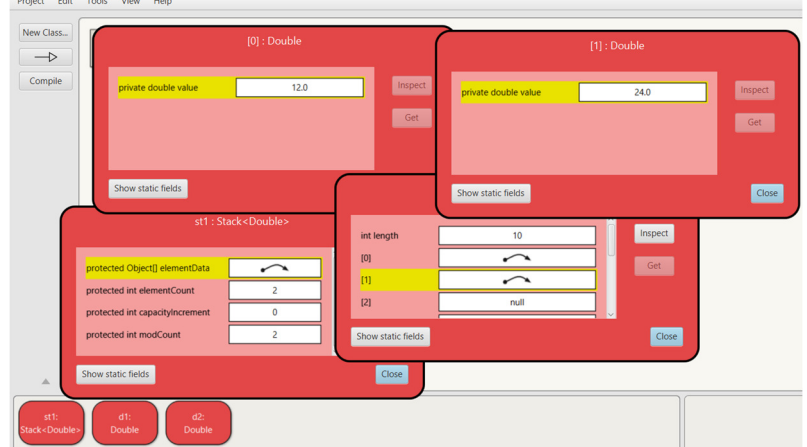

6) Πάρτε από την στοίβα ένα στοιχείο και αναθέστε το σε αναφορά d3. Κάντε pop στην st1 και μετά Get. Δώστε το όνομα της αναφοράς στην οποία θέλετε να αναθέσετε το στοιχείο που πήρατε με την pop.

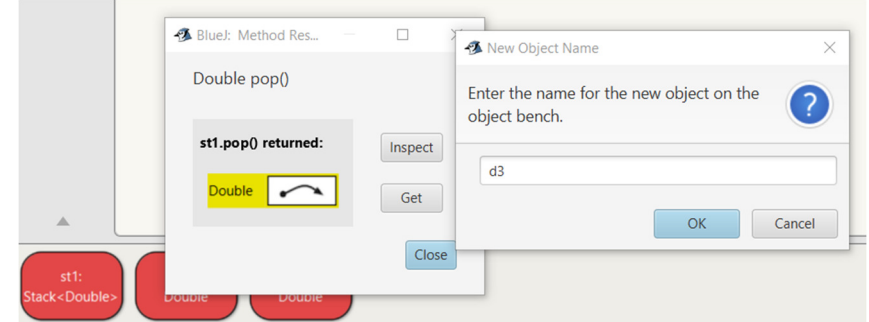

- 7) Πάρτε από την στοίβα ένα στοιχείο και αναθέστε το σε αναφορά d4.
- 8) Βάλτε στην στοίβα το άθροισμα των αριθμών που βγάλατε παραπάνω δηλαδή των d3, d4.
- 9) Ελέγξτε αν αυτό έχει γίνει.
- 10) Πάρτε έναν αριθμό από την στοίβα. Αυτός πρέπει να είναι το άθροισμα των d1 και d2.

Στην Άσκηση Νο 5 σας ζητείται να γράψετε ένα πρόγραμμα που θα αναθέτει στη μηχανή να κάνει αυτά που εσείς κάνατε μέσα από τη γραφική διεπαφή του BlueJ.

# **Άσκηση Νο 2**

### **Χρήση μεθόδου κλάσης και μεθόδου στιγμιότυπου**

Από την επιλογή Tools -> use library class του BlueJ χρησιμοποιήστε την κλάση Double για να συγκρίνετε δύο αριθμούς κινητής υποδιαστολής.

1. Κάντε τη σύγκριση αξιοποιώντας τη μέθοδο κλάσης compare()

```
static int compare(double d1, double d2)
```
2. Κάντε τη σύγκριση αξιοποιώντας τη μέθοδο στιγμιότυπου compareTo()

**int compareTo(Double anotherDouble)** 

Δοκιμάστε να αξιοποιήσετε και άλλες κλασεις της βασικής βιβλιοθήκης, όπως Integer, String, StringBuffer.

Στην Άσκηση Νο 6 σας ζητείται να γράψετε ένα πρόγραμμα που θα αναθέτει στη μηχανή να κάνει αυτά που εσείς κάνατε μέσα από τη γραφική διεπαφή του BlueJ.

# **Άσκηση Νο 3**

### **Το πρόγραμμα HelloWorld**

- 1. Δημιουργήστε ένα project στο BlueJ με όνομα HelloWorld.
- 2. Επιλέξτε New Class για να ορίσετε την κλάση που αναπαριστά το πρόγραμμα σας. Δώστε της όνομα HelloWorld. Tο BlueJ δημιουργεί την κλάση και σας δίνει και έτοιμο κάποιο κώδικα.
- 3. Στην φάση αυτή κρατάμε μόνο την πρόταση δήλωσης της κλάσης και δίνουμε ως σώμα της κλάσης μόνο την μέθοδο main() και προαιρετικά μια μεταβλητή κλάσης όπως κάναμε στην διάλεξη ή αυτό που θα βρείτε στο web.

```
static String message = "Hello World!";
```
Η main() προσδιορίζει την συμπεριφορά του προγράμματος σας όταν θα το τρέξετε.

- 4. Μεταγλωττίστε και τρέξτε το πρόγραμμα σας. Αν όλα πήγαν καλά θα εκτελεστεί η main() και θα σας τυπώσει το μήνυμα "HelloWorld!" ή όποιο έχετε εσείς ορίσει.
- 5. Προσέξτε πως η main() είναι δηλωμενη ώς μέθοδος κλάσης και ότι η μεταβλητή

# **Άσκηση Νο 4**

### **Πρόγραμμα πρόσθεσης δύο αριθμών κινητής υποδιαστολής**

Δημιουργήστε ένα project στο BlueJ και στη συνέχεια μία κλάση με όνομα που θα δώσετε εσείς. Ορίστε την main() ώστε το σύστημα να κάνει τα παρακάτω:

- 1. Δημιουργεί στιγμιότυπο Double με αναφορά d1.
- 2. Δημιουργεί στιγμιότυπο Double με αναφορά d2.
- 3. Ορίζει αναφοράς d3 τύπου Double.
- 4. Προσθέτει να d1 και d2 και το αποτέλεσμα το βάζει κάτω από την αναφορά d3.
- 5. Τυπώνει τα d1, d2 και το άθροισμα τους στην οθόνη.

**Q1:** Ποιες επιλογές έχετε στην δήλωση των αναφορών d1, d2 και d3;

## **Άσκηση Νο 5**

### **Πρόγραμμα πρόσθεσης δύο αριθμών κινητής υποδιαστολής με χρήση στοίβας**

Γράψτε ένα πρόγραμμα στο BlueJ σύμφωνα με το οποίο το σύστημα θα κάνει τις ενέργειες της άσκησης Νο 1. Θα δημιουργεί δηλαδή ένα στιγμιότυπο d1, ένα δεύτερο d2, κλπ.

## **Άσκηση Νο 6**

### **Πρόγραμμα σύγκρισης δύο αριθμών κινητής υποδιαστολής**

Γράψτε ένα πρόγραμμα στο BlueJ σύμφωνα με το οποίο το σύστημα θα δέχεται δύο αριθμούς από τη βασική είσοδο (χρησιμοποιήστε την κλάση Scanner) και θα τους συγκρίνει πρώτα χρησιμοποιώντας μέθοδο κλάσης της Double και στη συνέχει χρησιμοποιώντας μέθοδο στιγμιότυπου της ίδιας κλάσης. Θα ενημερώνει το χρήστη για το αποτέλεσμα της σύγκρισης.